## **Releasing locked elements**

When users lock elements in a modeling tool, you can release these element locks in Resources and Users applications.

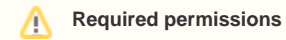

Only users with the Release Resource Locks permission can release element locks.

## To release locked elements

- 1. Navigate to Users application. Do one of the following:
	- Click next to resource, and choose to **Release locked elements**.
	- Click user and in User pane, click and choose to Release locked elements .

⊘ You can use locked element filter to search for elements according to resource name or branch name.

## 2. **Release locked elements** opens. Select elements.

## **Unlocking project elements in a branch** Λ

If a project is locked in different branches, releasing lock(s) on a branch will not release other locks in the other branches.

3. Click the **Unlock** button.